## Unhiding multiple worksheets in Excel

Two ways to overcome Excel's insistence that you unhide your hidden sheets one at a time, culminating in a very useful free add-in.

Excel lets you hide worksheets within a workbook, which can be handy if – for instance – you want to conceal the workings of your spreadsheets, or want to keep the user interface clean and simple.

Fortunately, you can also unhide these sheets, but ONLY ONE AT A TIME. This can be a major frustration if you need to do this a lot, particularly since the command is buried a couple of levels down in the menu structure.

I have developed two VBA solutions to this problem, depending on the level of fine control you want over the operation. First of all, there is the quick and dirty method. This macro will simply cycle through all the worksheets in the current workbook and make them all visible:

```
Sub UnHideAllSheets() 
     For Each c In Sheets 
         c.Visible = True 
     Next c 
End Sub
```
The second method, however, is a little more elaborate and provides direct control over the hide status of each sheet. It runs from the following userform, which I have called frmSelect:

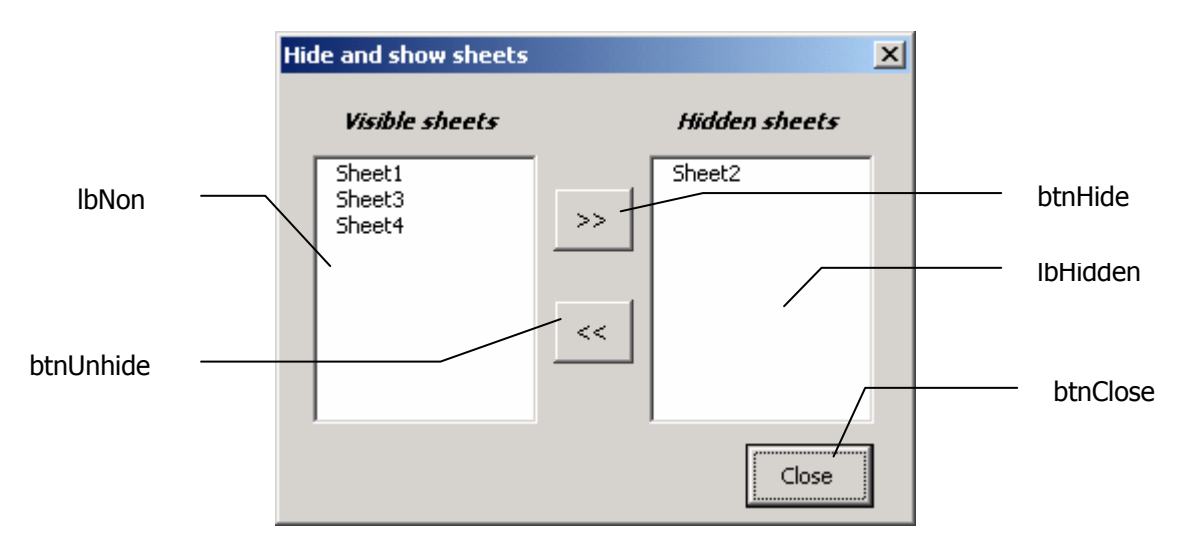

By selecting sheets in either listbox and clicking the appropriate button, the selected sheets will be hidden or unhidden as desired. Standard Windows multi-select functionality is enabled.

There is code in a normal module which sets up and opens the form:

```
Public arrSheets() As Boolean 
Sub HiddenSheetForm() 
     ReDim arrSheets(Sheets.Count) 
     frmSelect.lbHidden.Clear 
     frmSelect.lbNon.Clear 
    For i = 1 To Sheets. Count
        arrSheets(i) = Sheets(i).Visible If arrSheets(i) Then 
              frmSelect.lbNon.AddItem Sheets(i).Name 
         Else 
              frmSelect.lbHidden.AddItem Sheets(i).Name 
         End If 
     Next i 
     frmSelect.Show 
End Sub
```
There is also code behind the form as follows:

```
Private Sub btnHide_Click() 
    For i = 0 To lbNon. ListCount - 1
          If lbNon.Selected(i) = True Then 
             For j = 1 To Sheets. Count
                  If Sheets(j).Name = lbNon.List(i) Then 
                     arrSheets(j) = FalseSheets(j).Visible = False
                  End If 
             Next j 
         End If 
     Next i 
     UpdateForm 
End Sub 
Private Sub btnUnhide_Click() 
    For i = 0 To 1bHidden. ListCount - 1
          If lbHidden.Selected(i) = True Then 
             For j = 1 To Sheets. Count
                 If Sheets(j).Name = lbHidden.List(i) Then
                      arrSheets(j) = TrueSheets(j).Visible = True End If 
              Next j 
         End If 
     Next i 
     UpdateForm 
End Sub 
Sub UpdateForm() 
     lbNon.Clear 
     lbHidden.Clear 
    For i = 1 To Sheets. Count
        arrSheets(i) = Sheets(i).Visible
```

```
 If arrSheets(i) Then 
              frmSelect.lbNon.AddItem Sheets(i).Name 
         Else 
             frmSelect.lbHidden.AddItem Sheets(i).Name 
         End If 
     Next i 
End Sub 
Private Sub btnClose_Click() 
    Me.Hide 
End Sub
```
You can download this code packaged as an addin with its own toolbutton from [www.grbps.com/addhid.htm.](http://www.grbps.com/addhid.htm)